## V 3.0.2.30

Pour la réception des médicaments, le webservice Antverpia a été integré.

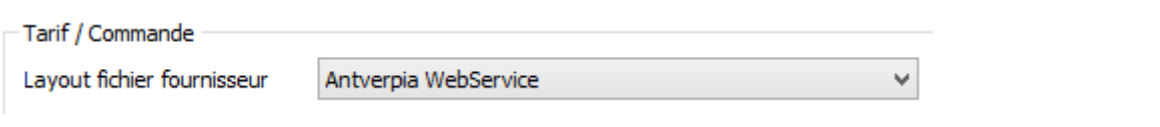

 En rédigeant un bordereau/facture vous pouvez cacher la remise en (dé)cochant l'option ( click droit )

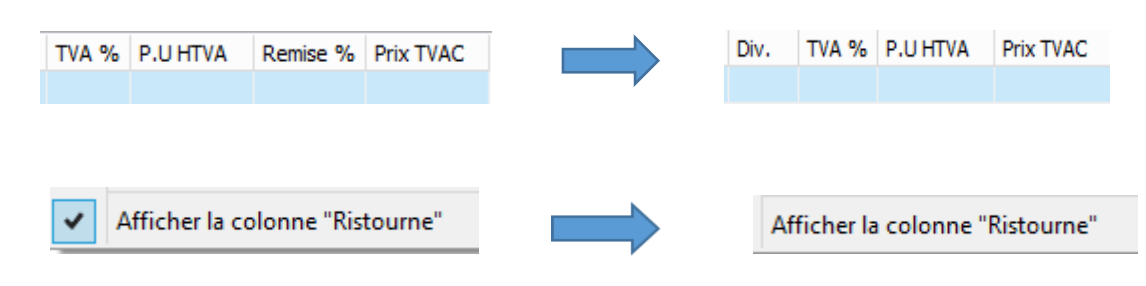

Dans les rappels, des informations supplémentaires ont été ajoutées. En visualisant la liste, vous pouvez vous aperçevoir du nombre de clients et animaux dans les rappels vaccination. Pour les rappels honoraires vous voyez le nombre de clients dans la recherche.

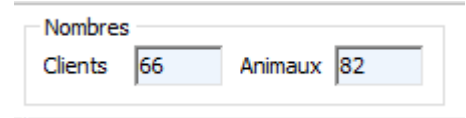

 Dans le signalétique client, vous pouvez spéficier d'une manière plus précise comment vous voulez envoyer des documents vers le client. Dans l'exemple ci-dessous vous n'envoyez pas des rappels ( et du mailing général ) vers le client. Par contre les documents financiers sont envoyés par la poste et les DAF par email.

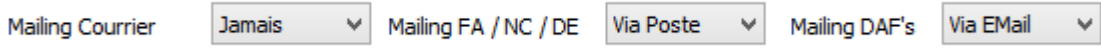

- Si, en encodant un médicament, la quantité en stock < 1 , cette quantité est directement injectée dans le bordereau ( selon le principe FIFO ).

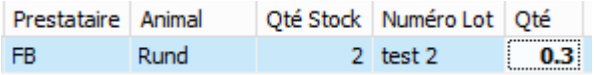

Si vous augmentez cette quantité, Cinnaber sélectionnera - en automatique – la quantité de un ou plusieurs autres lots.

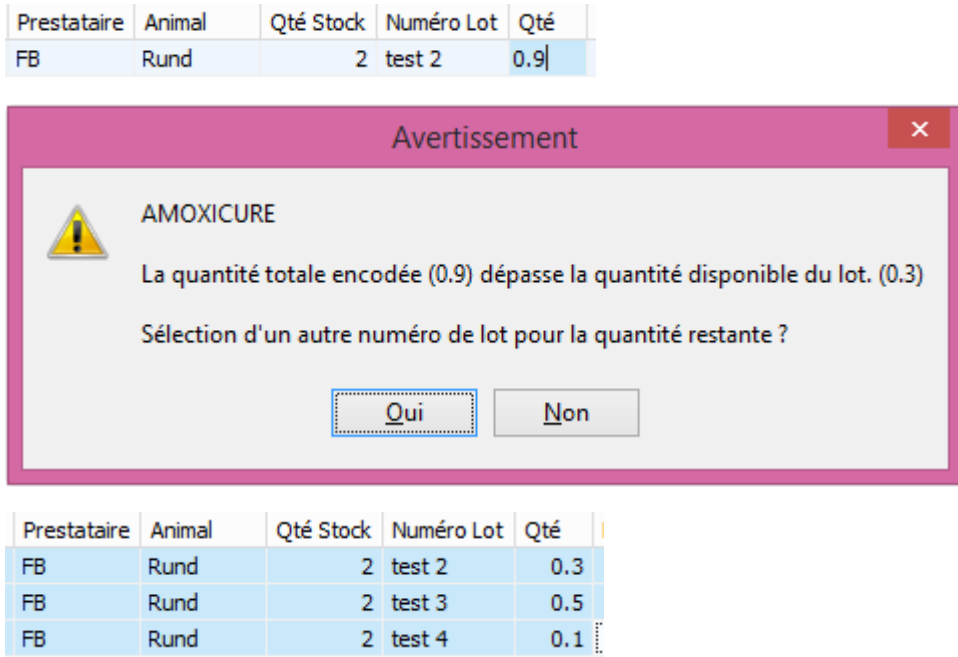

- Dans un DAF existant vous pouvez nettoyer les identifications existantes. Cochez les identifications à supprimer et confirmez.

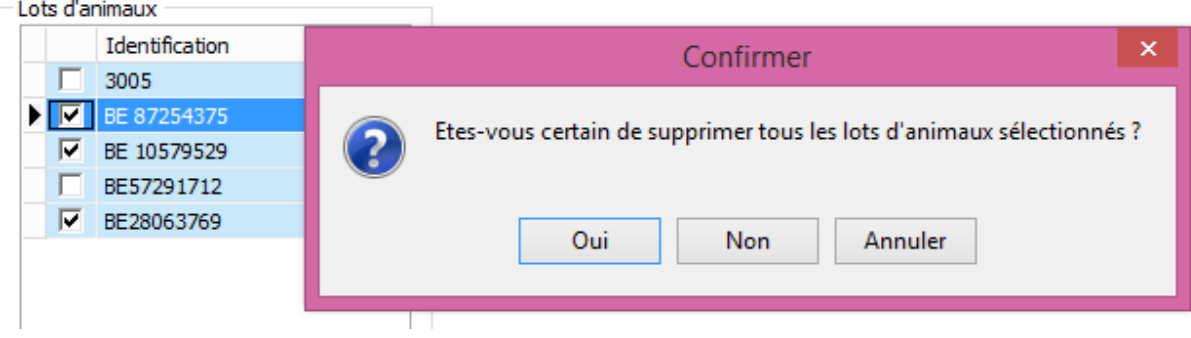

- Pour un médicament, les délais pour un animal et une pathologie, sont repris sur une seule ligne. Antérieurement c'était sur plusieurs lignes.

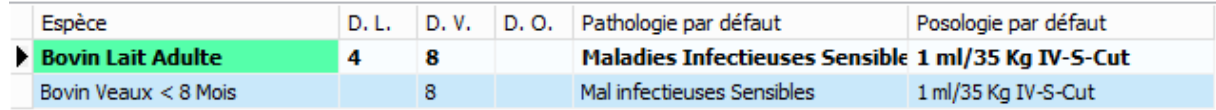

Aussi, en introduisant/changeant un délai vous pouvez les encoder en une seule fois

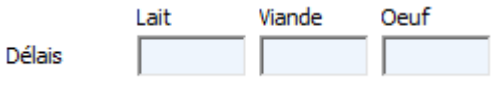

 En introduisant/changeant des délais, vous avez la possibilité d'indiquer si le délai, la durée de traitement et la posologie seront visibles sur le document **imprimé**. Ces notions seront remplacées par "Voir Notice".

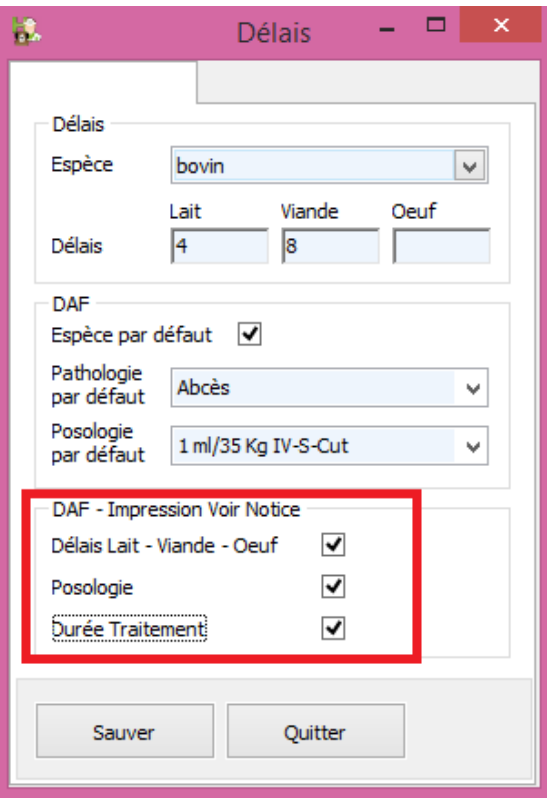

Sur l'écran, ces notions resteront visibles pour le vétérinaire lui-même.

Sur le nouveau layout du DAF, vous avez la possibilité de cocher plusieurs produits pour indiquer la même pathologie ou identification.

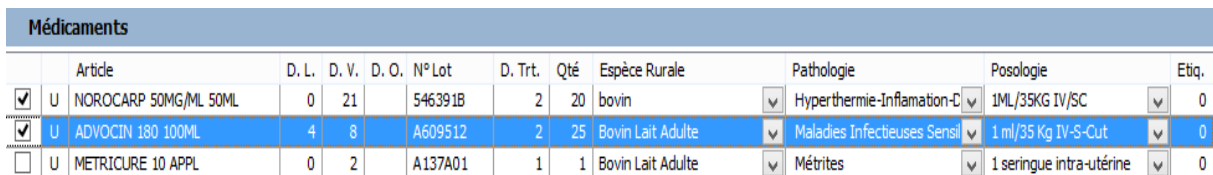

- Pour les produits concernées : n'oubliez pas de remplir le chiffre multi-emballage :

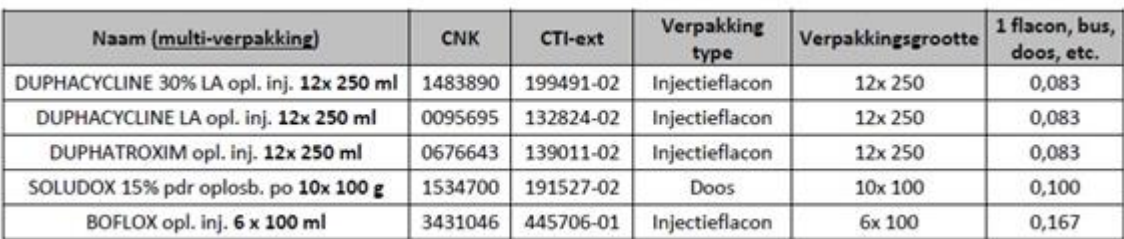

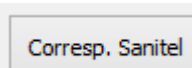

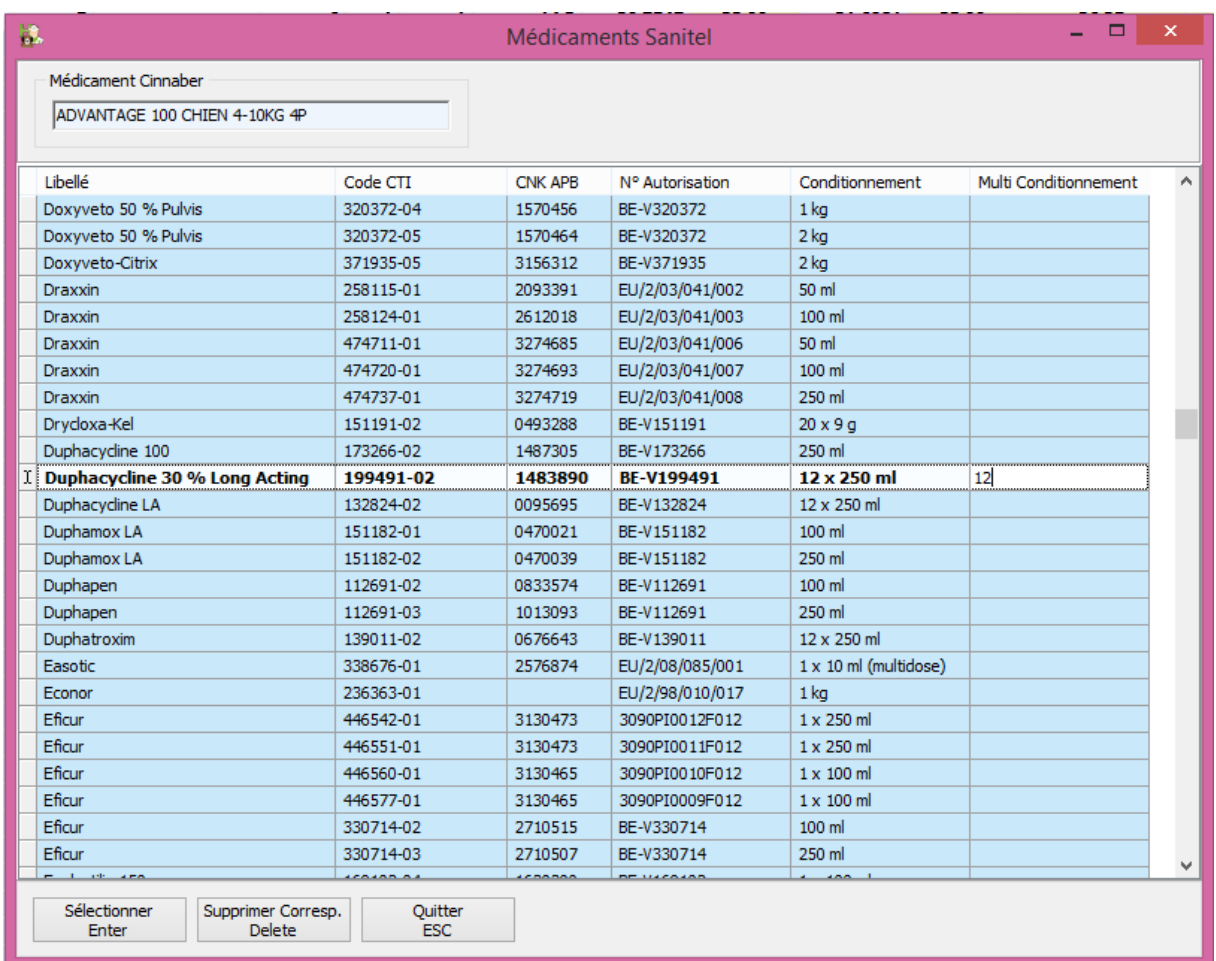

Si vous avez déjà envoyé des données vers SanitelMed / ABRegister, on vous conseille des les vérifier sur leurs sites respectives

- Le nouveau layout du fichier Excel pour Certus a été intégré